## **Tabblad overeenkomsten**

**Behandelaar, medewerker**

Surf naar [app.werkplekduaal.be](https://app.werkplekduaal.be/) en log in met uw e-ID of een andere digitale sleutel (zie ook [Handleiding](https://www.vlaanderen.be/leerlingen-uit-het-secundair-onderwijs-opleiden-op-de-werkplek/het-digitale-loket-appwerkplekduaalbe/het-digitale-loket-appwerkplekduaalbe-voor-sectorale-partnerschappen)  [voor sectorale partnerschappen](https://www.vlaanderen.be/leerlingen-uit-het-secundair-onderwijs-opleiden-op-de-werkplek/het-digitale-loket-appwerkplekduaalbe/het-digitale-loket-appwerkplekduaalbe-voor-sectorale-partnerschappen) – Toegangsbeheer).

Klik op de tab 'Overeenkomsten'.

Dit overzicht bevat alle geregistreerde overeenkomsten die gelinkt zijn aan erkenningen die door uw sectoraal partnerschap werden behandeld.

Sorteer de lijst op- of aflopend door te klikken op de kolomtitels. De einddatum wordt rood gemarkeerd als de overeenkomst vroegtijdig beëindigd werd.

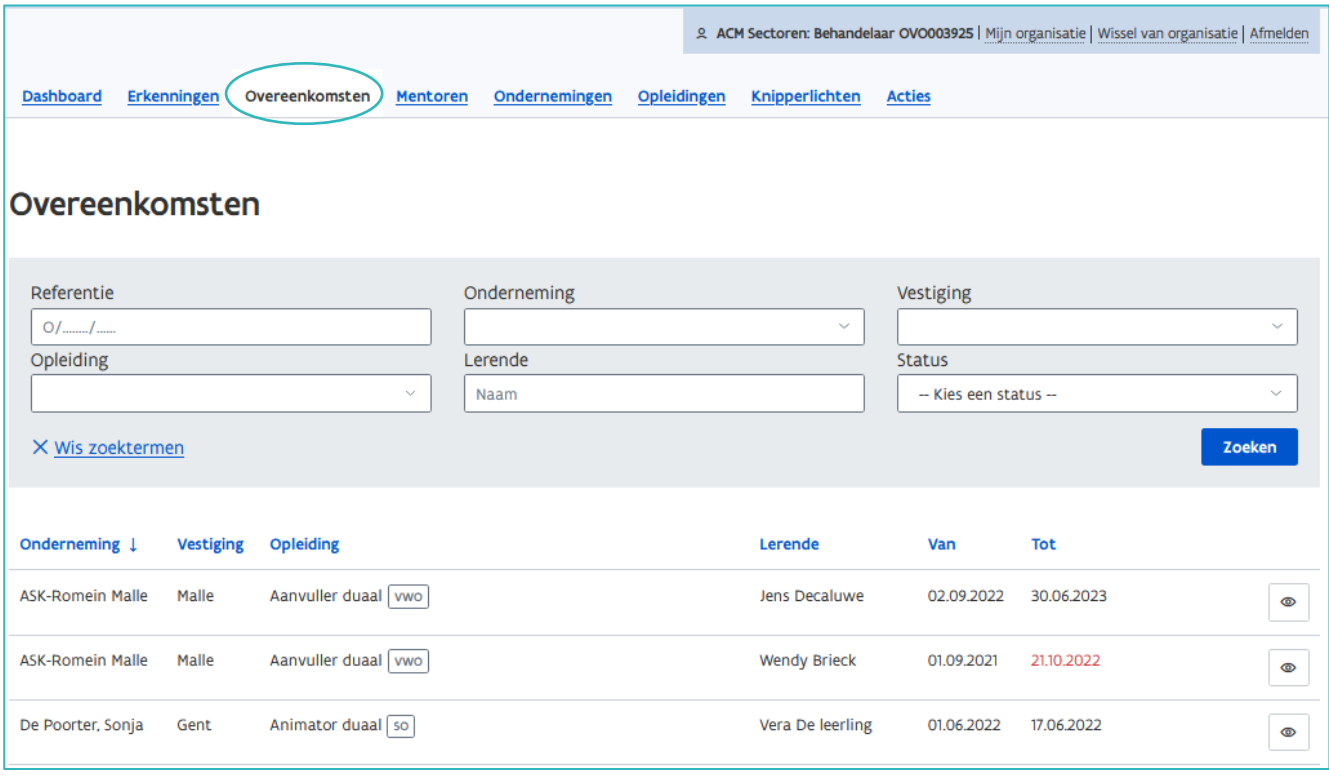

Vul één of meerdere zoektermen in. U kan hierbij gebruik maken van de keuzelijsten. Bij 'onderneming' typt u de eerste letters van de naam van de onderneming zodat een keuzelijst met mogelijkheden opent. Klik op de status en/of de onderneming die u wenst en klik daarna op ' Zoeken'.

Raadpleeg de detailpagina van de overeenkomst via de knop met het oogsymbool.

De detailpagina van de overeenkomst bevat de gegevens van o.a. de lerende, opleidingsverstrekker, werkplek, arbeidsduur en leervergoeding.

Via de (blauwe) titels in het linkermenu kan je sneller doorklikken naar een bepaald onderdeel van de overeenkomst.

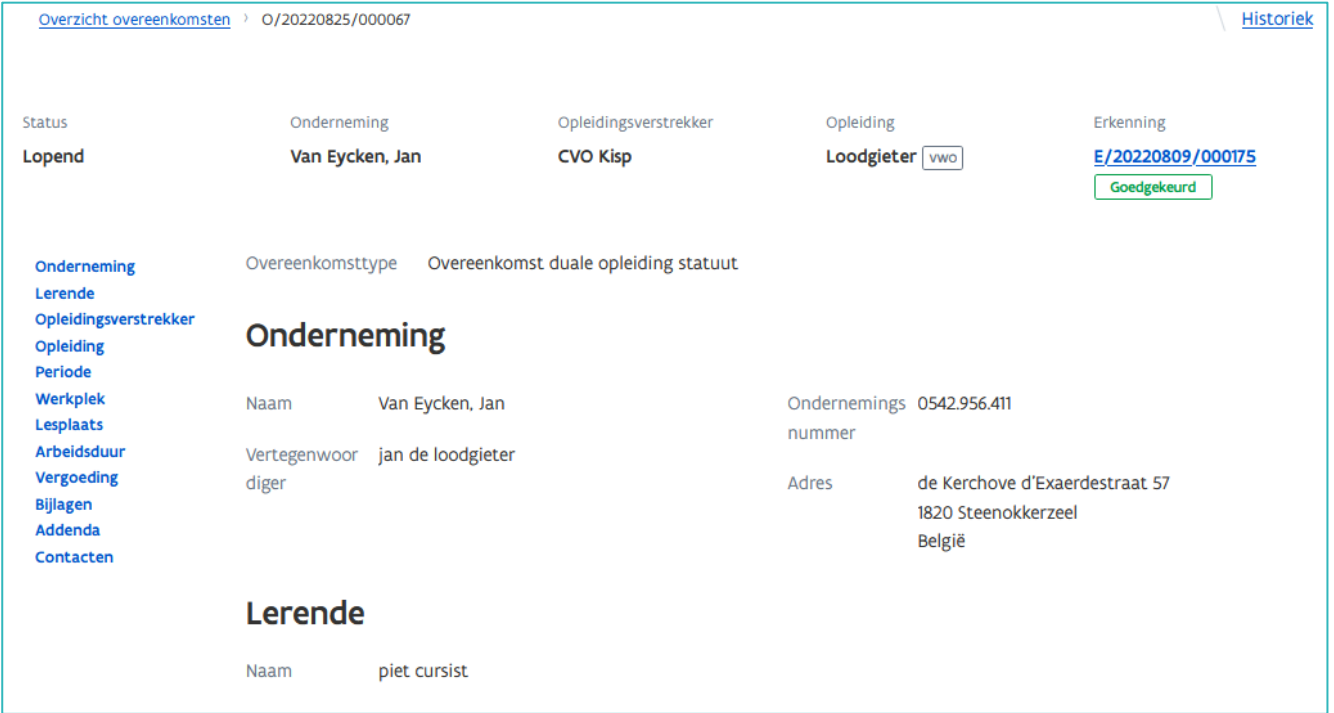

U kan de contactgegevens van de onderneming, vestiging en behandelend partnerschap raadplegen. Klik op de titel om de gegevens open te vouwen.

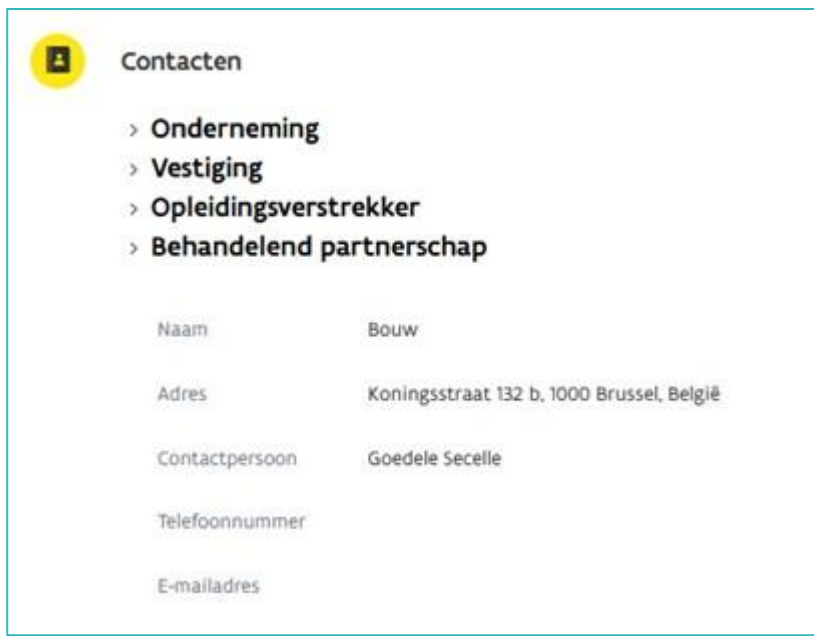

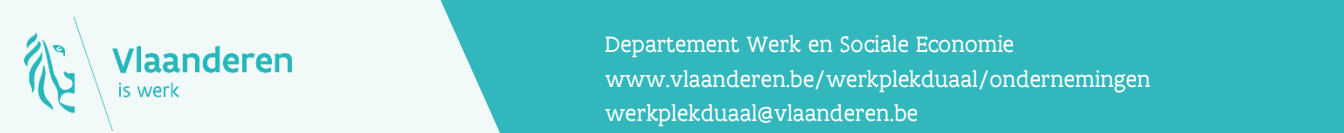

## **Contact**

**3.05.2020 Handleiding voor sectoral partnerschappen pagina 2 van 2 van 2 van 2 van 2 van 2 van 2 van 2 van 2 van 2 van 2 van 2 van 2 van 2 van 2 van 2 van 2 van 2 van 2 van 2 van 2 van 2 van 2 van 2 van 2 van 2 van 2 van** Departement Werk en Sociale Economie [werkplekduaal@vlaanderen.be](mailto:werkplekduaal@vlaanderen.be)